# **eurzad.pl Jak korzystać z systemu?**

#### Jak poruszać się po portalu?

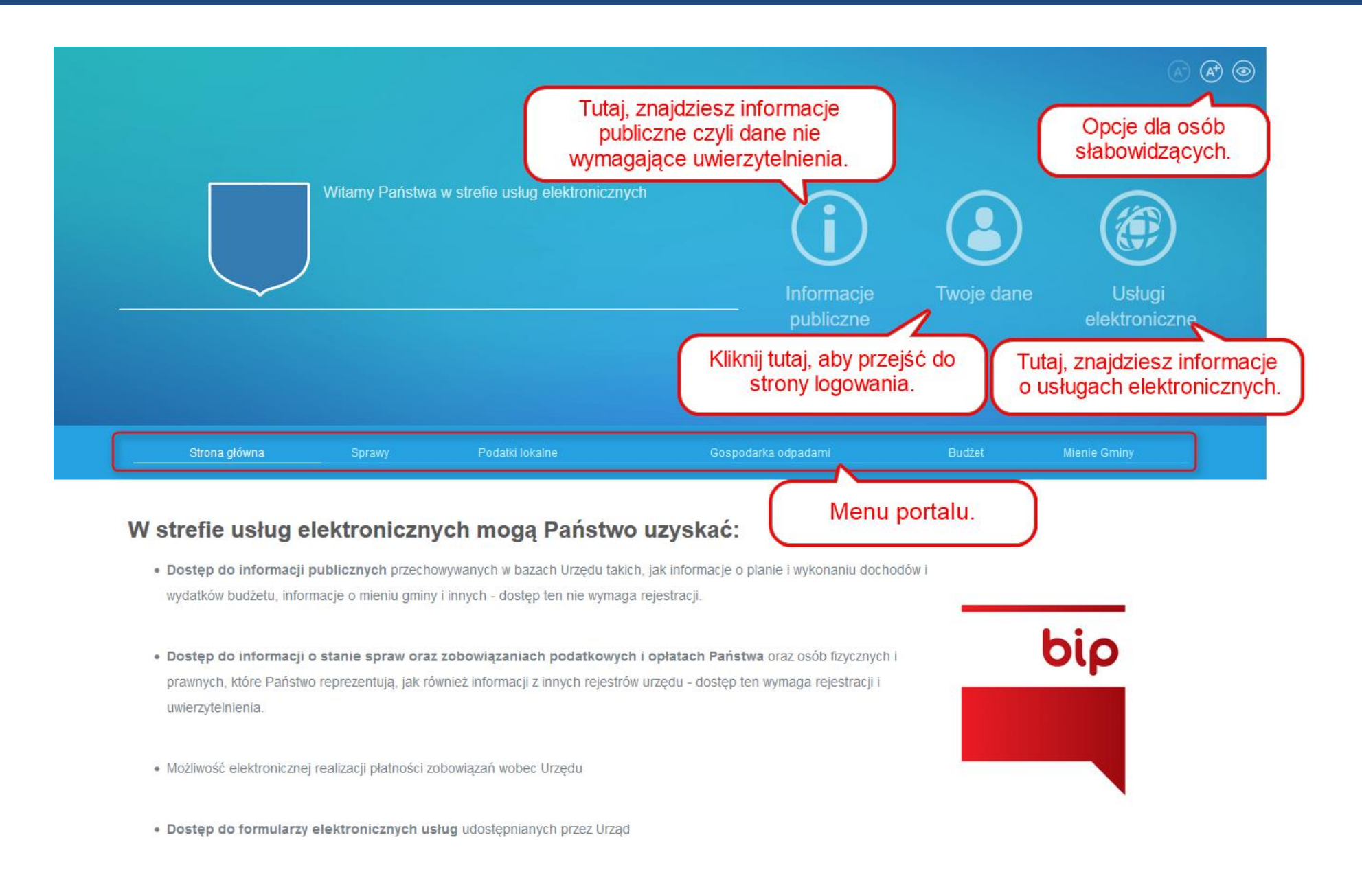

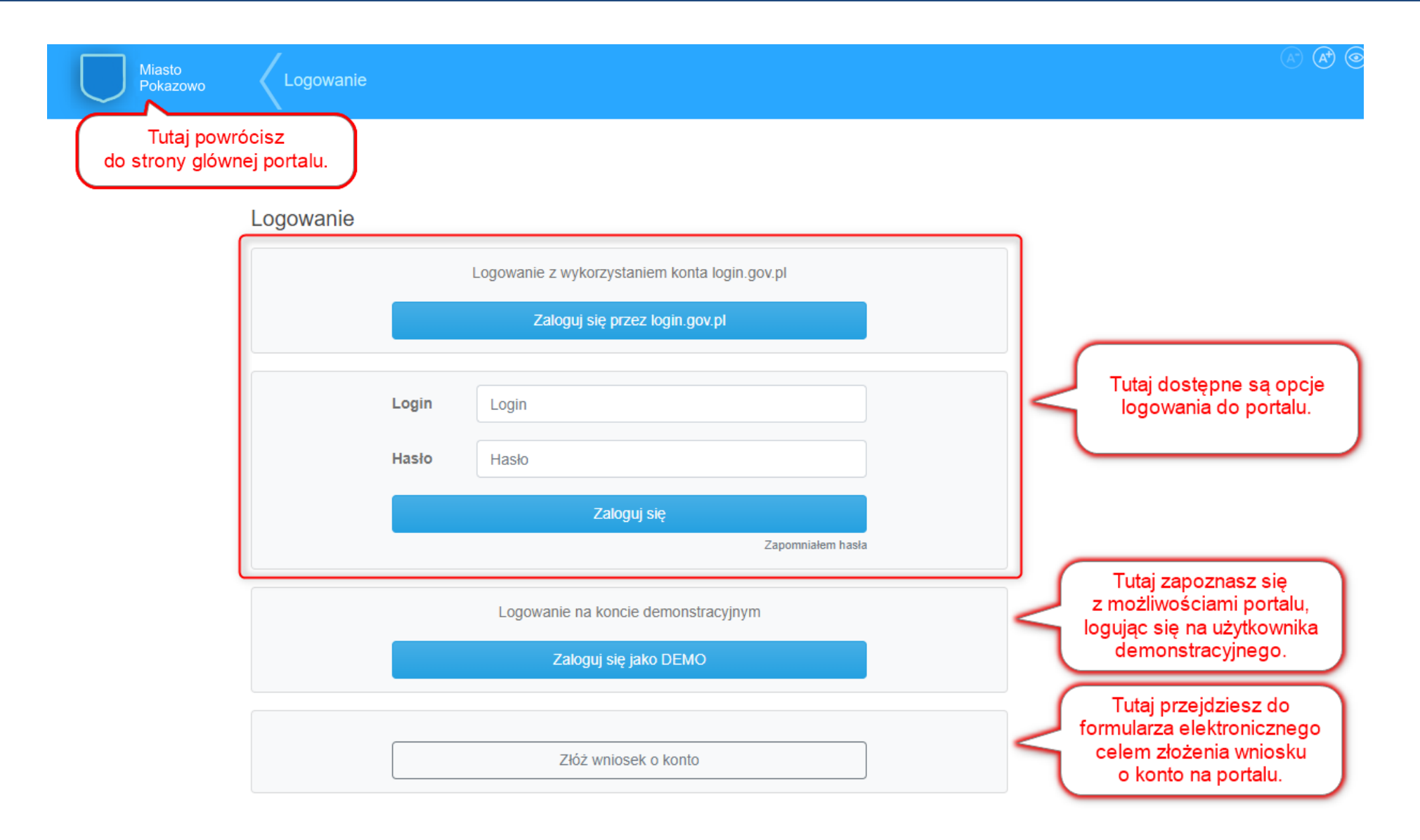

**Do portalu EURZAD.PL możesz zalogować się poprzez konto login.gov.pl (wykorzystując Profil Zaufany albo e-dowód) lub konto wydane przez Urząd.**

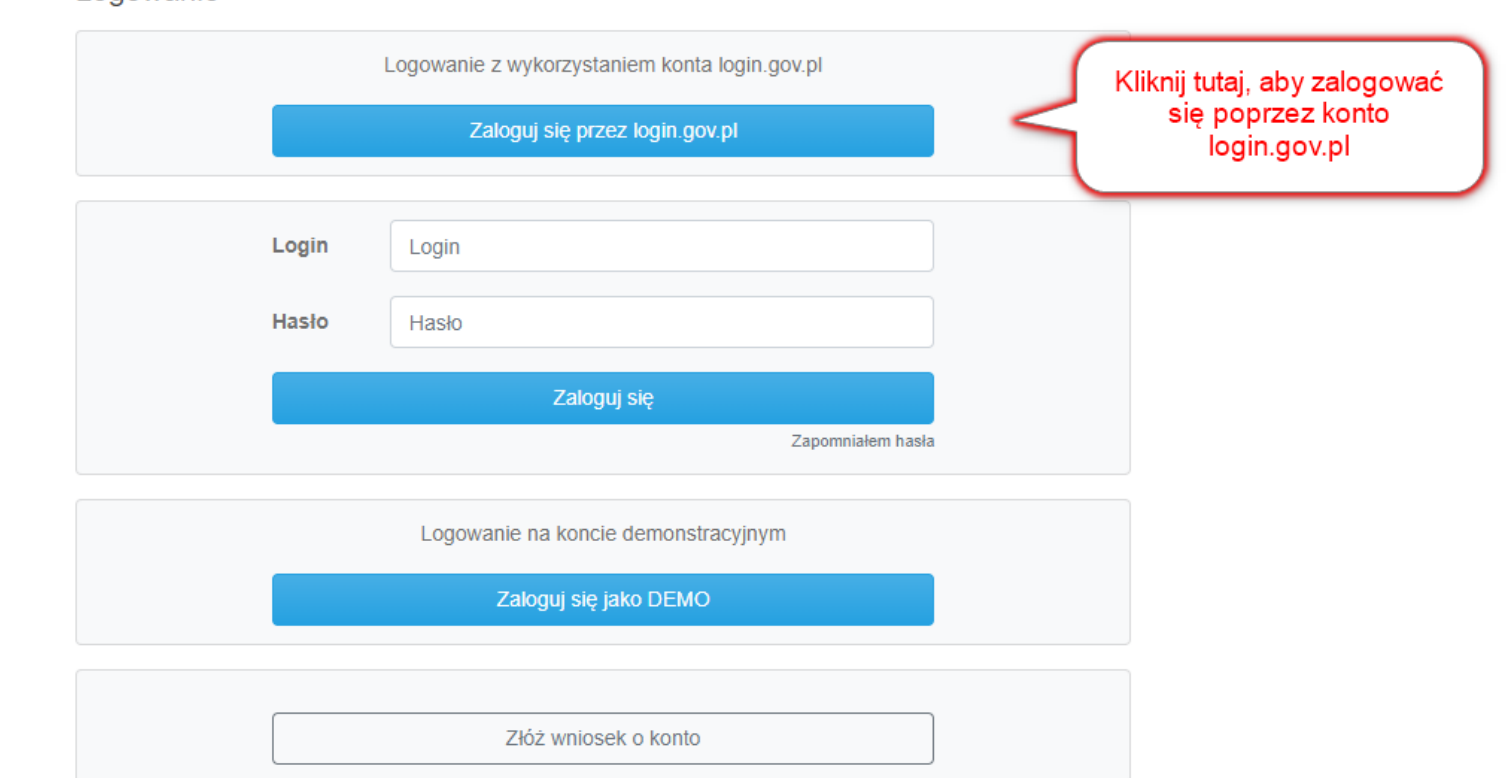

#### Logowanie

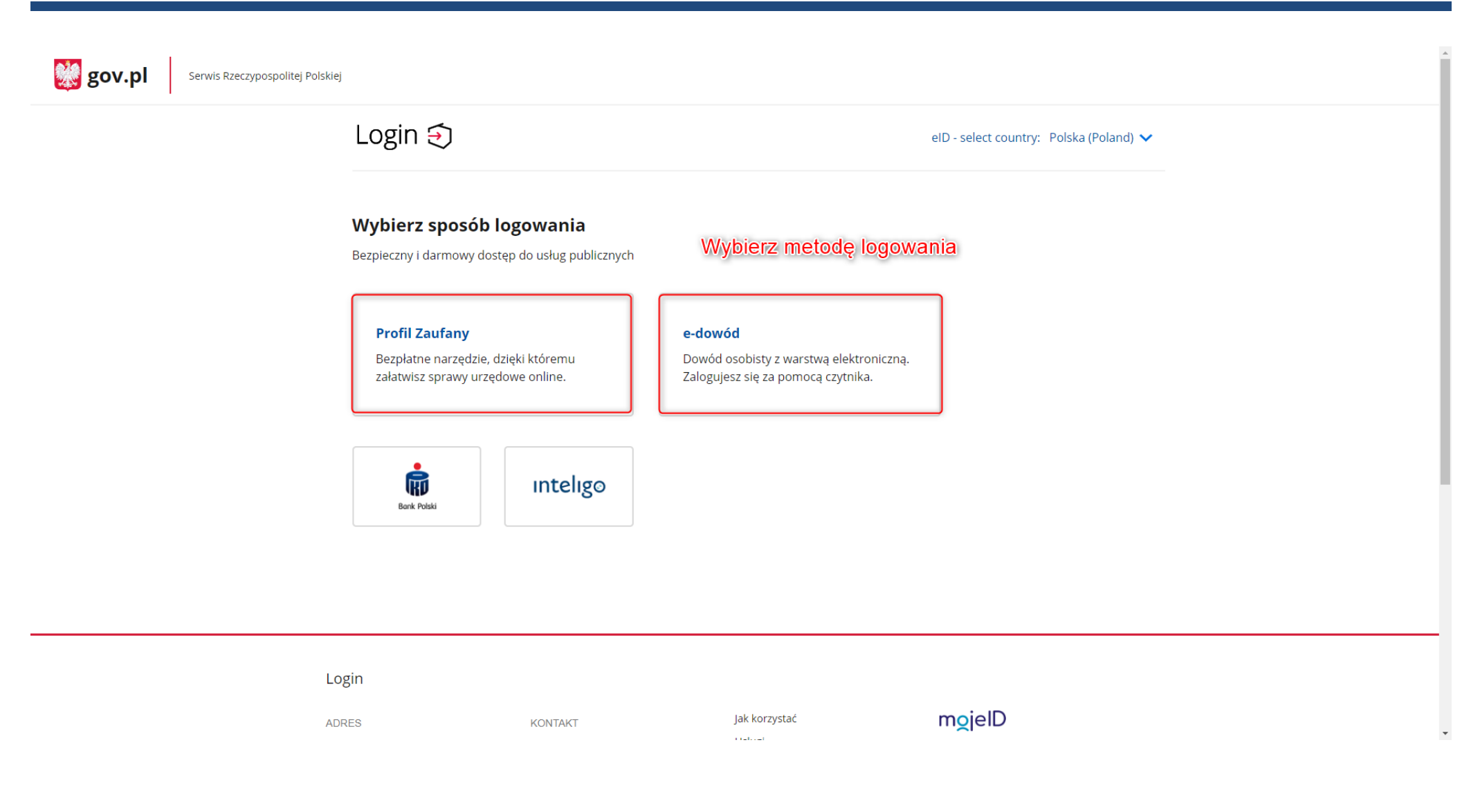

#### **W przypadku Profilu Zaufanego:**

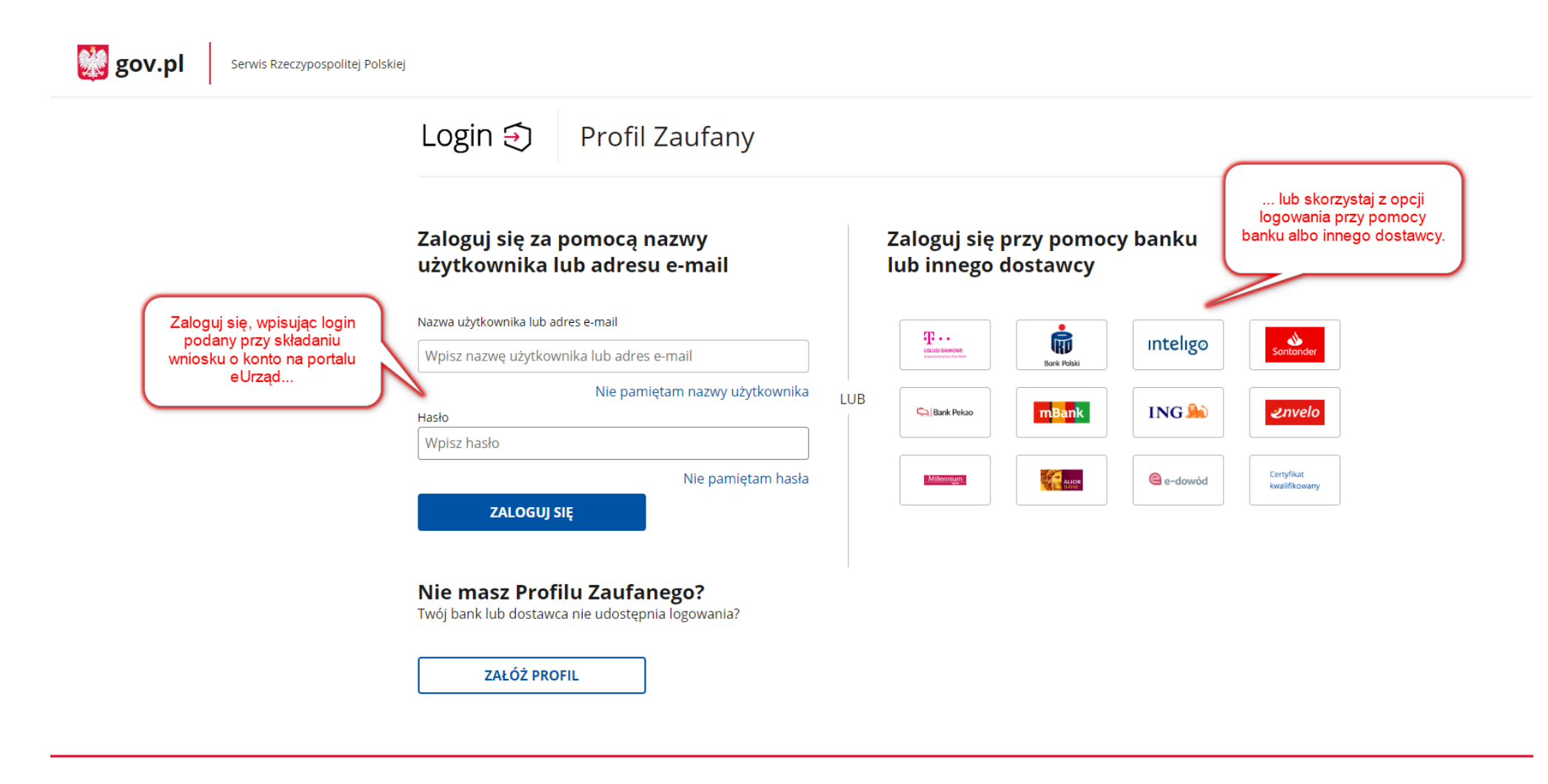

Login / Profil Zaufany

#### **W przypadku e-dowodu:**

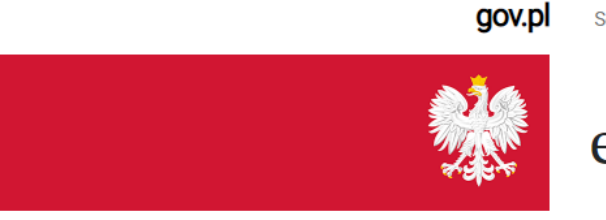

Serwis polskiego rządu

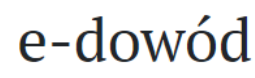

Zaloguj się e-dowodem

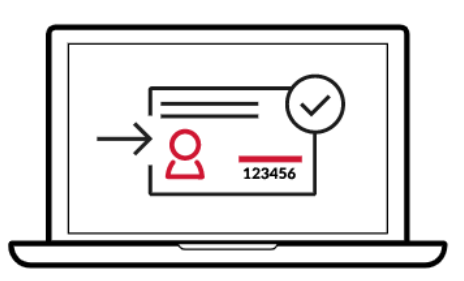

#### Za moment przedstawimy instrukcję logowania e-dowodem.

Zapoznaj się z nią krok po kroku.

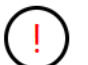

W trakcie czytania nie wykonuj opisanych<br>czynności, rozpocznij po zakończeniu instrukcji.

Znam instrukcję, przejdź do logowania (V) Pobierz instrukcję ⊘

**POWRÓT** 

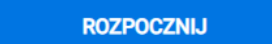

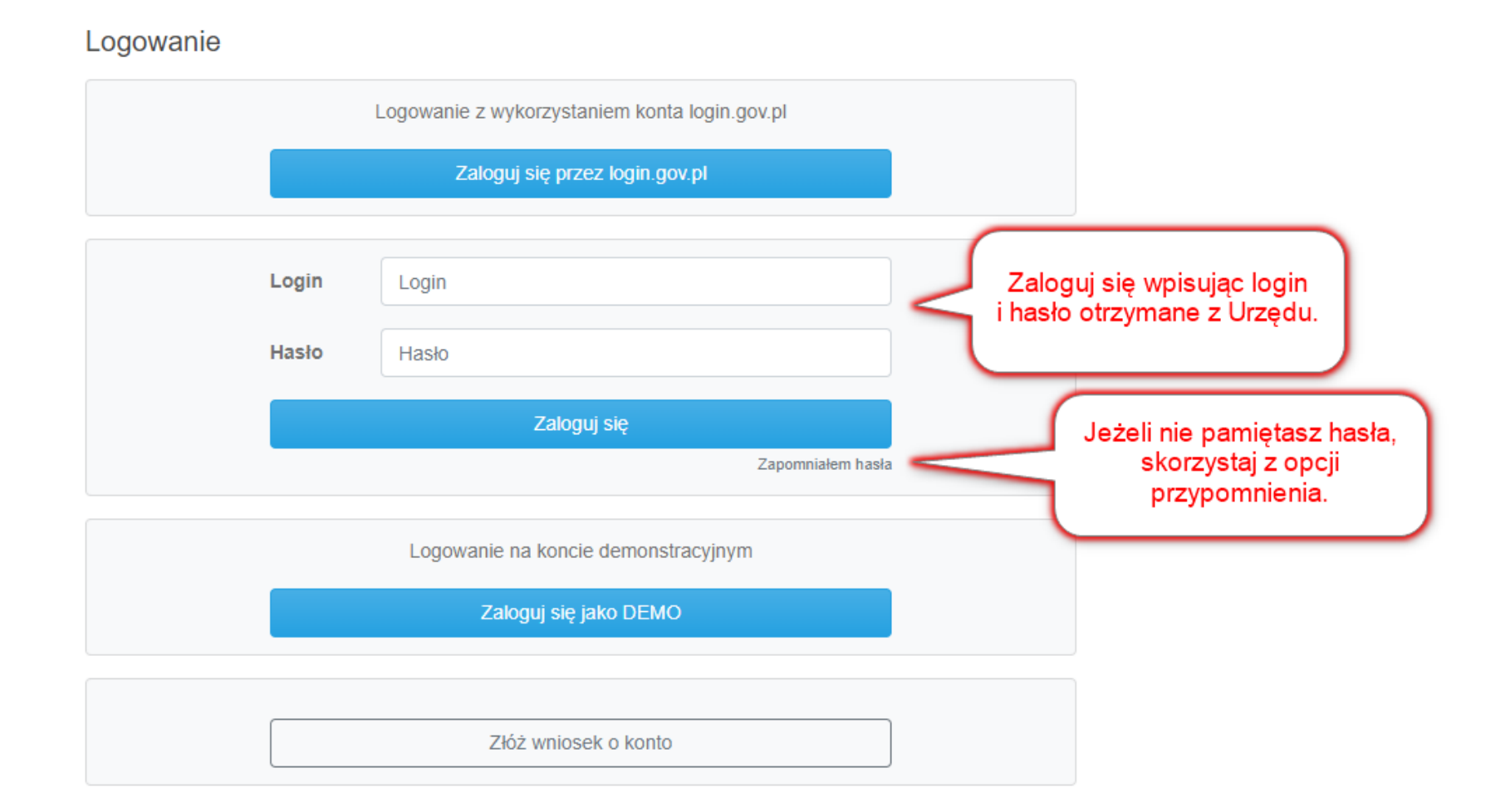

### Co mogę zrobić po zalogowaniu?

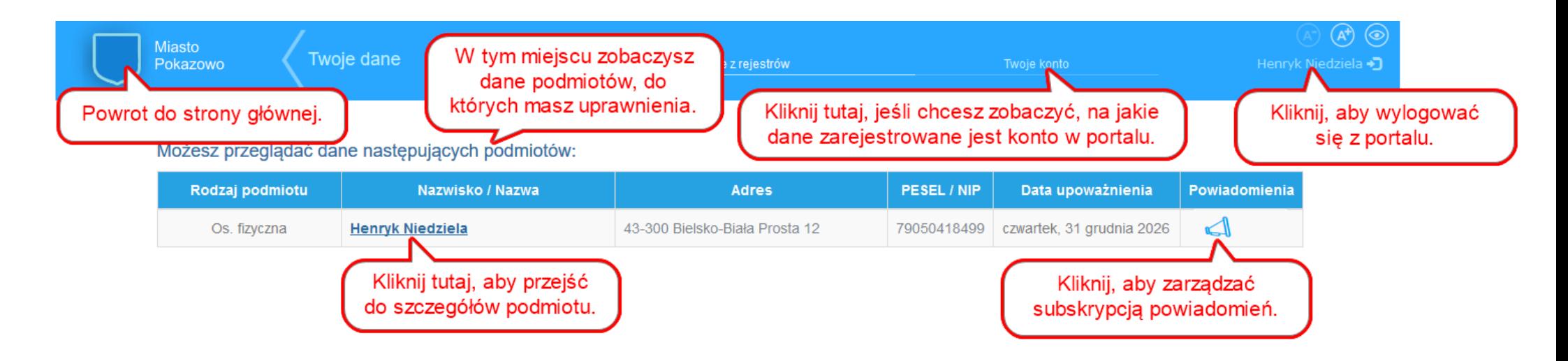

# Główne okno zobowiązań. Co mogę zobaczyć?

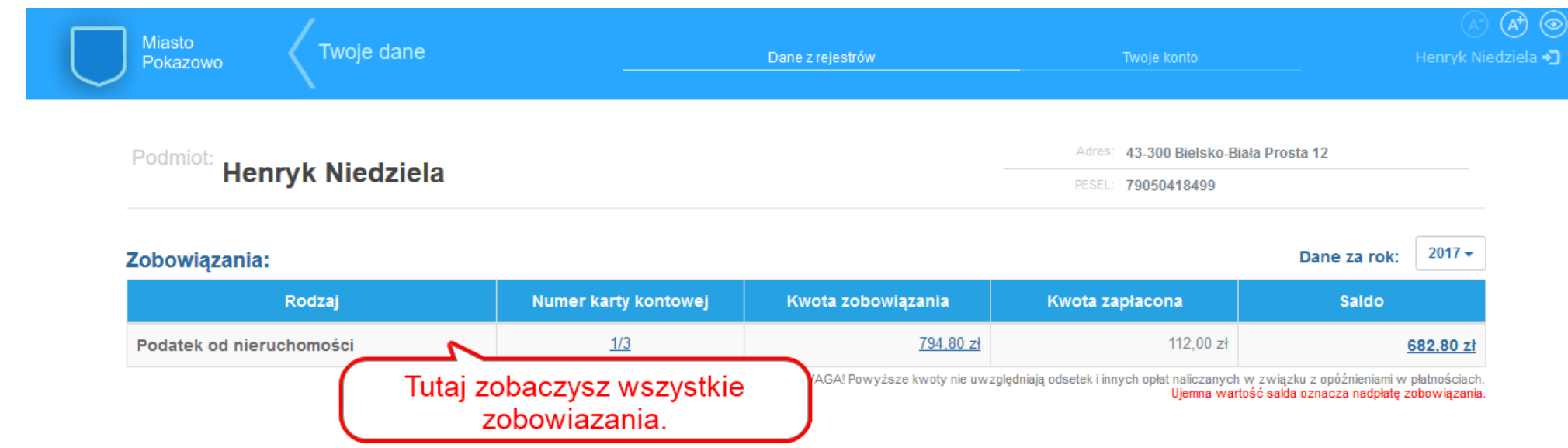

#### Główne okno zobowiązań. Co mogę zobaczyć?

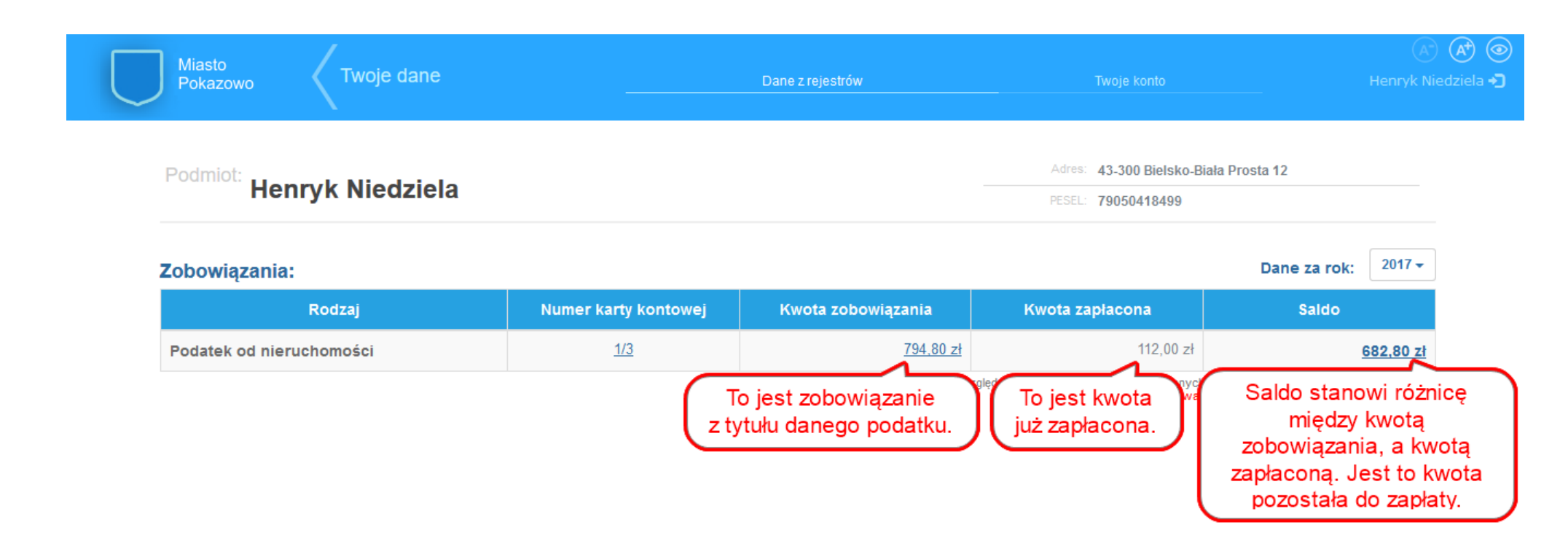

# Jak zobaczyć dane z karty kontowej?

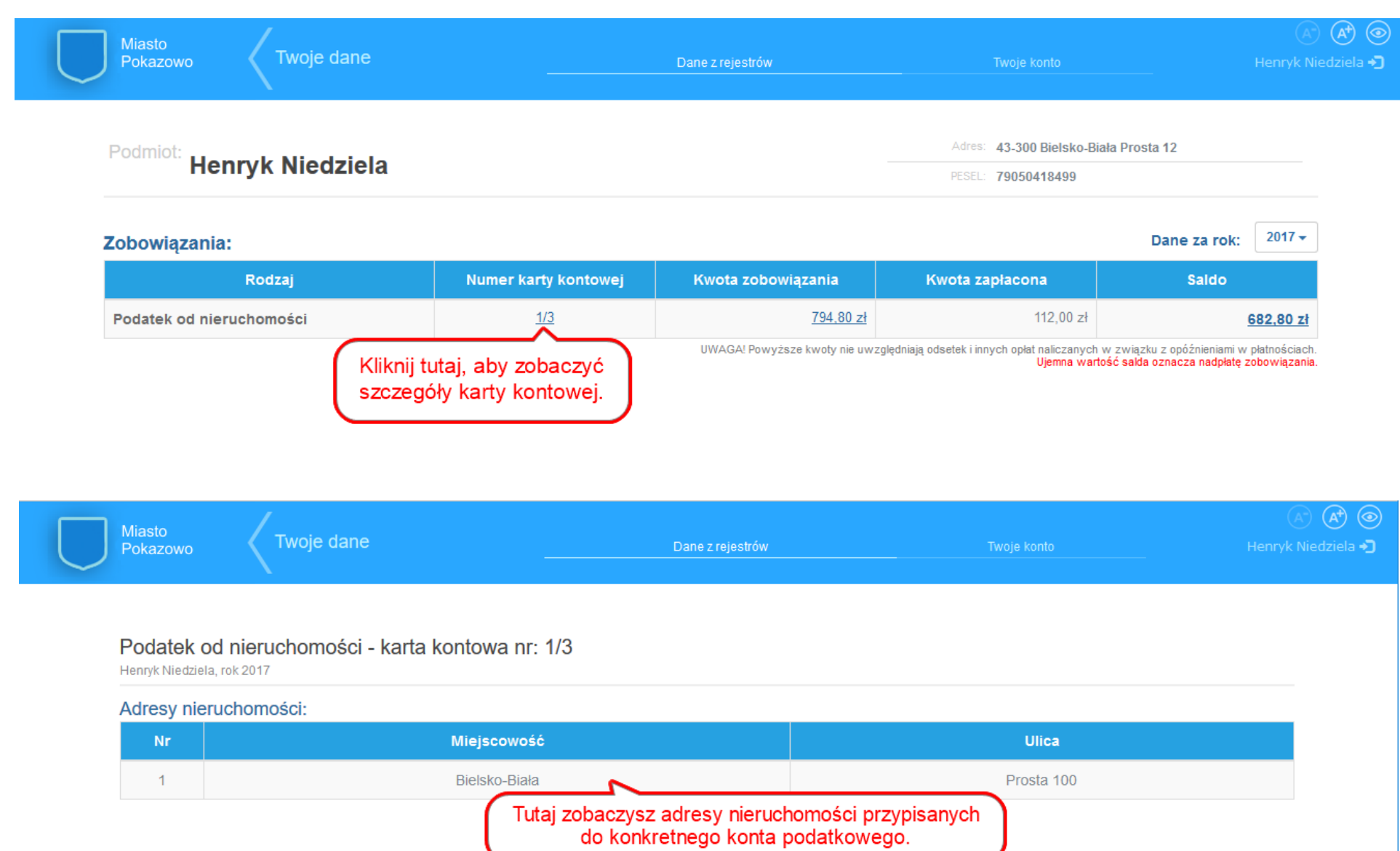

# Jak przejrzeć historię operacji finansowych?

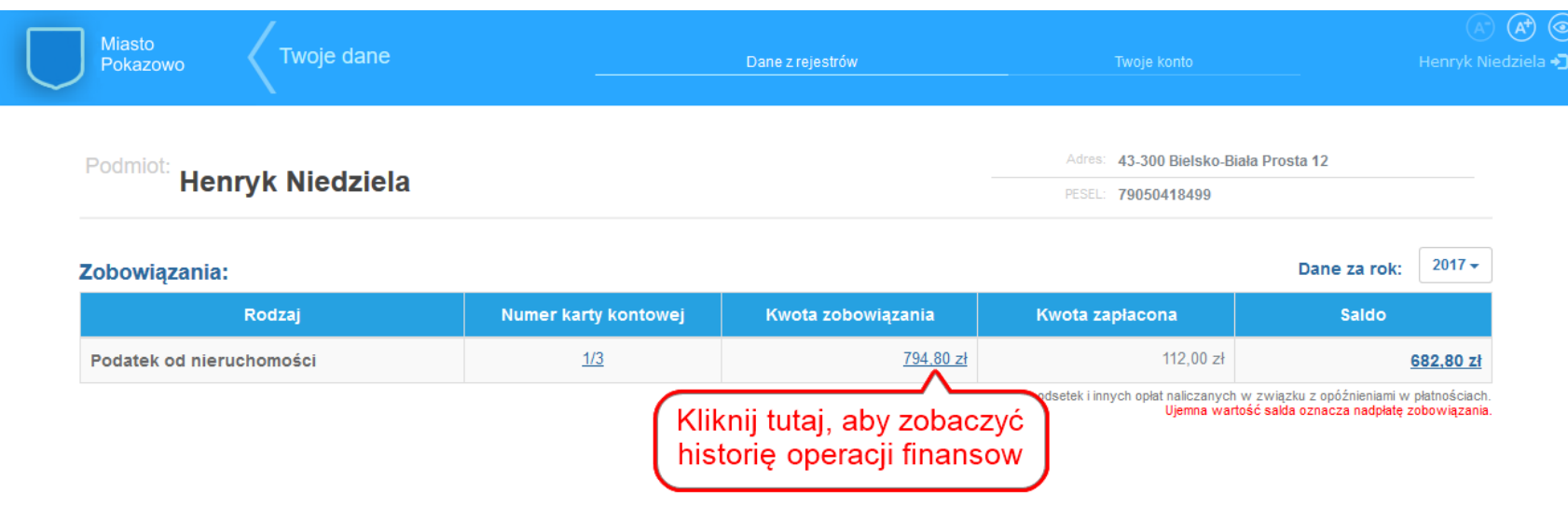

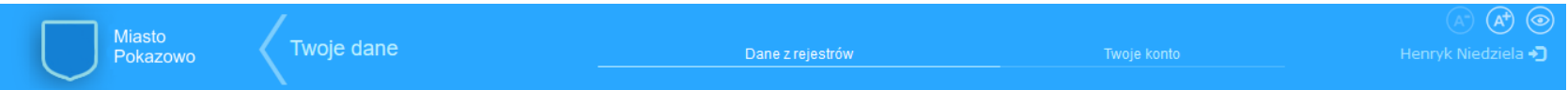

#### Podatek od nieruchomości - karta kontowa nr: 1/3

Henryk Niedziela, rok 2017

#### Historia operacji finansowych:

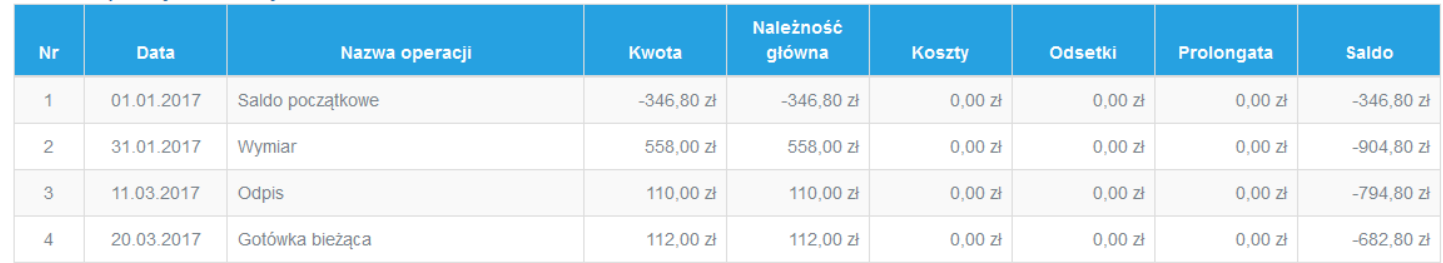

### Jak zobaczyć raty płatności oraz zapłacić za raty niezapłacone?

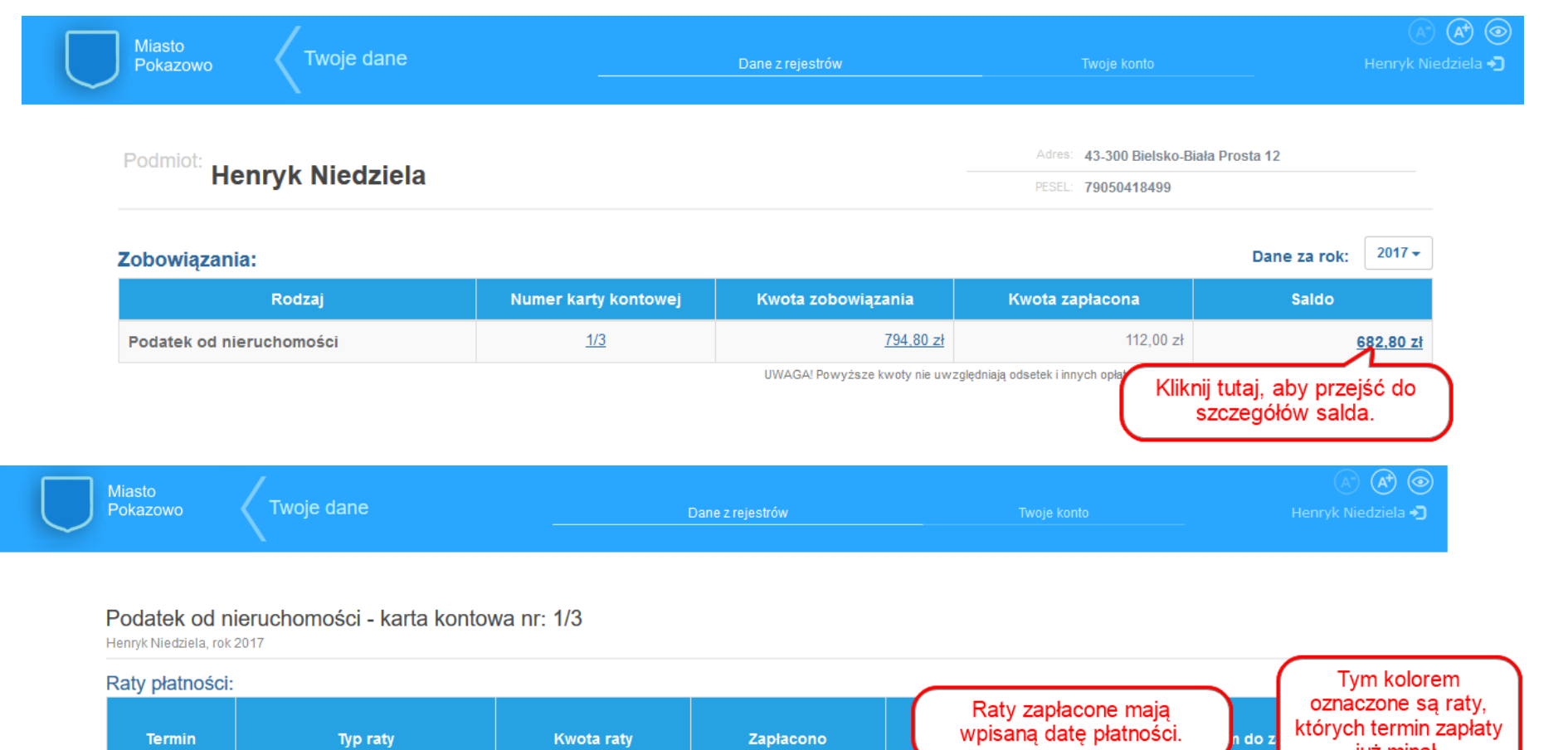

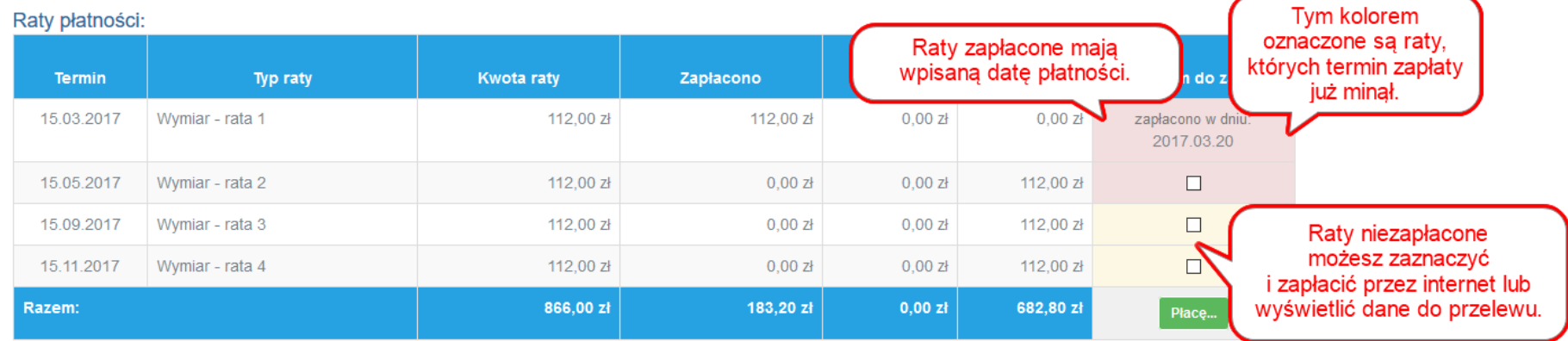

UWAGA! Powyższe kwoty nie uwzględniają odsetek i innych opłat naliczanych w związku z opóźnieniami w płatnościach.

Ujemna wartość do zapłaty oznacza nadpłatę zobowiązania.

# Jak zapłacić za zobowiązanie poprzez internet?

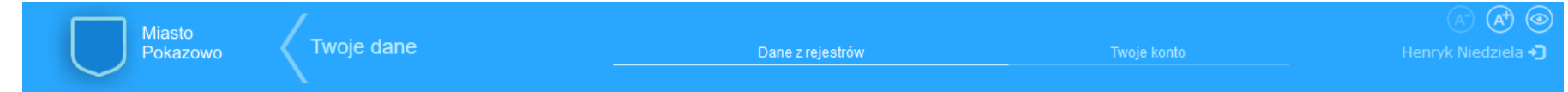

#### Podatek od nieruchomości - karta kontowa nr: 1/3

Henryk Niedziela, rok 2017

#### Raty płatności:

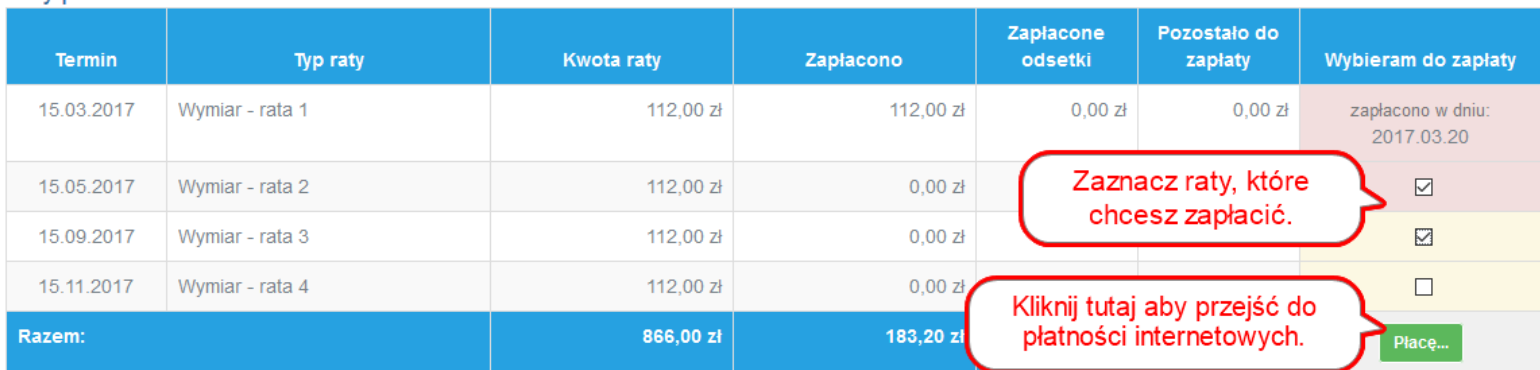

UWAGA! Powyższe kwoty nie uwzględniają odsetek i innych opłat naliczanych w związku z opóźnieniami w płatnościach.<br>Ujemna wartość do zapłaty oznacza nadpłatę zobowiązania.

# Jak zapłacić za zobowiązanie poprzez internet? – dane do przelewu

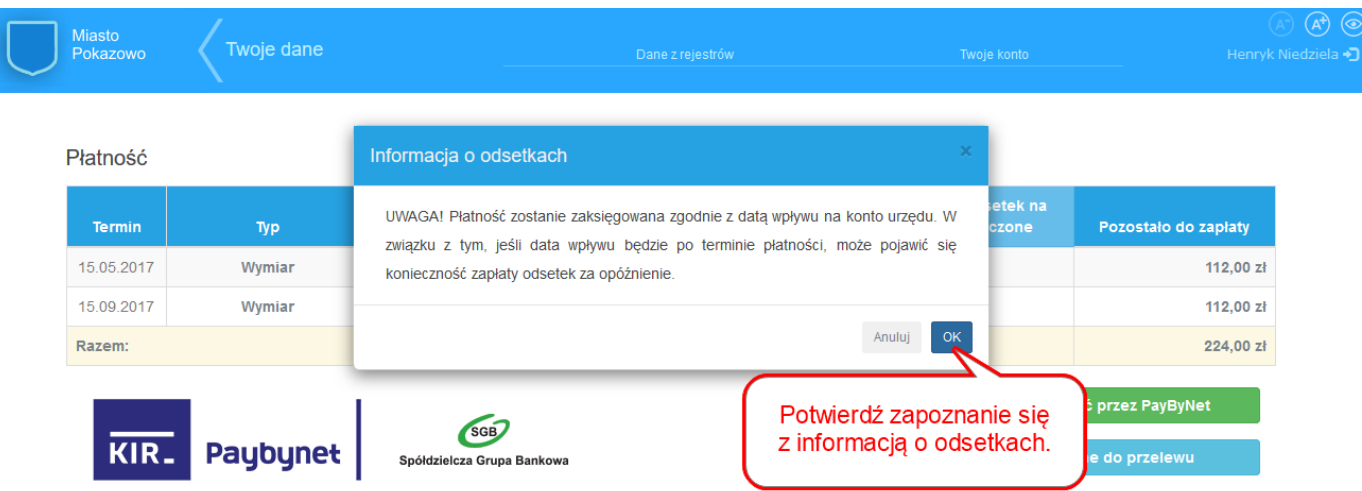

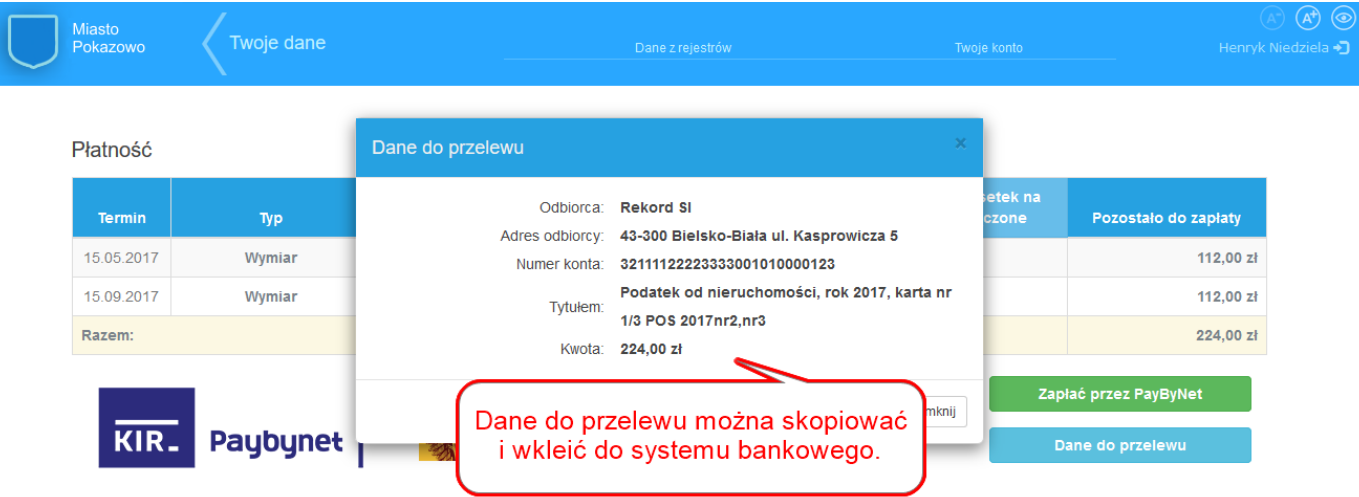

#### Jak zapłacić za zobowiązanie poprzez internet? – zapłać przez PayByNet

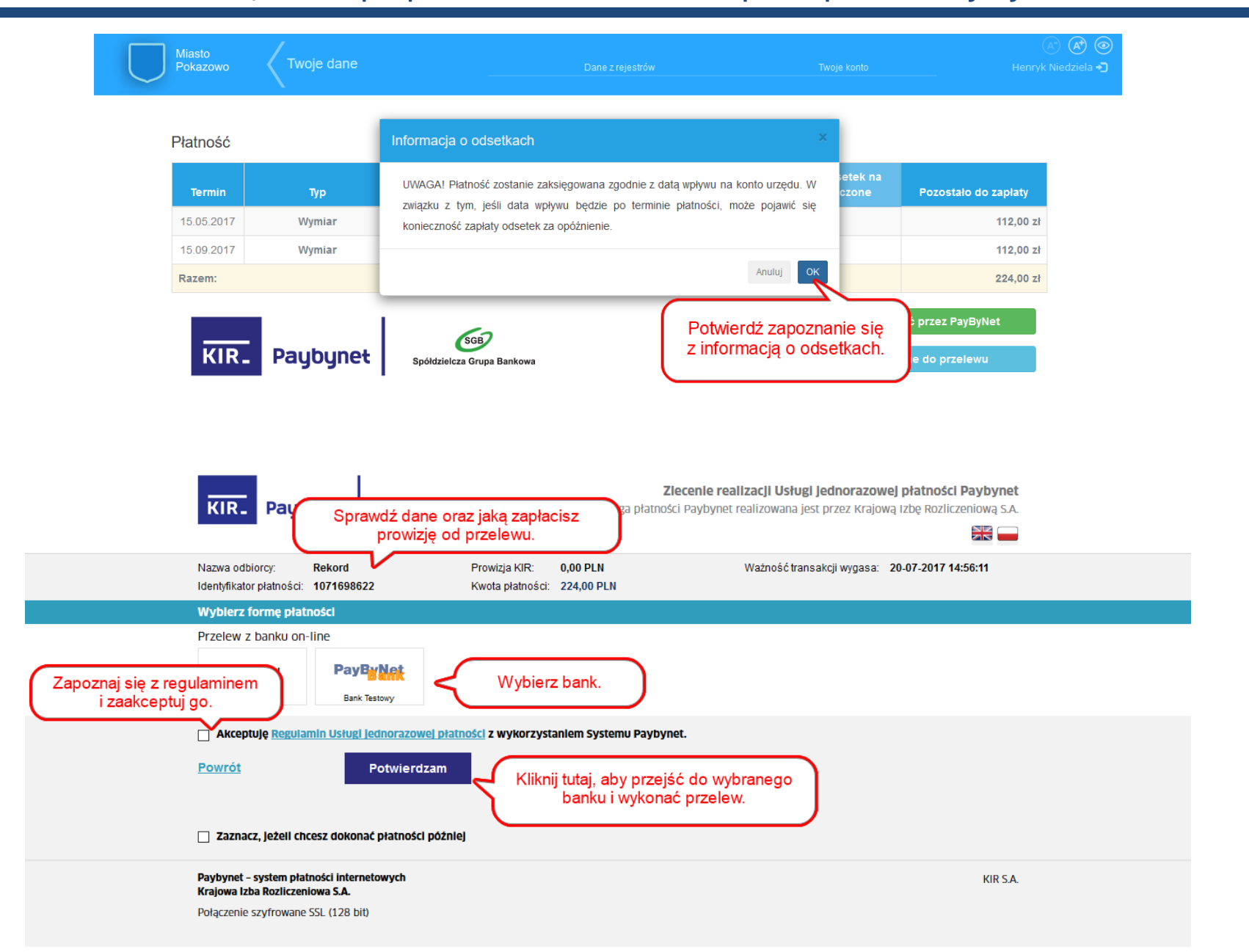

#### Jak aktywować powiadomienia z Urzędu?

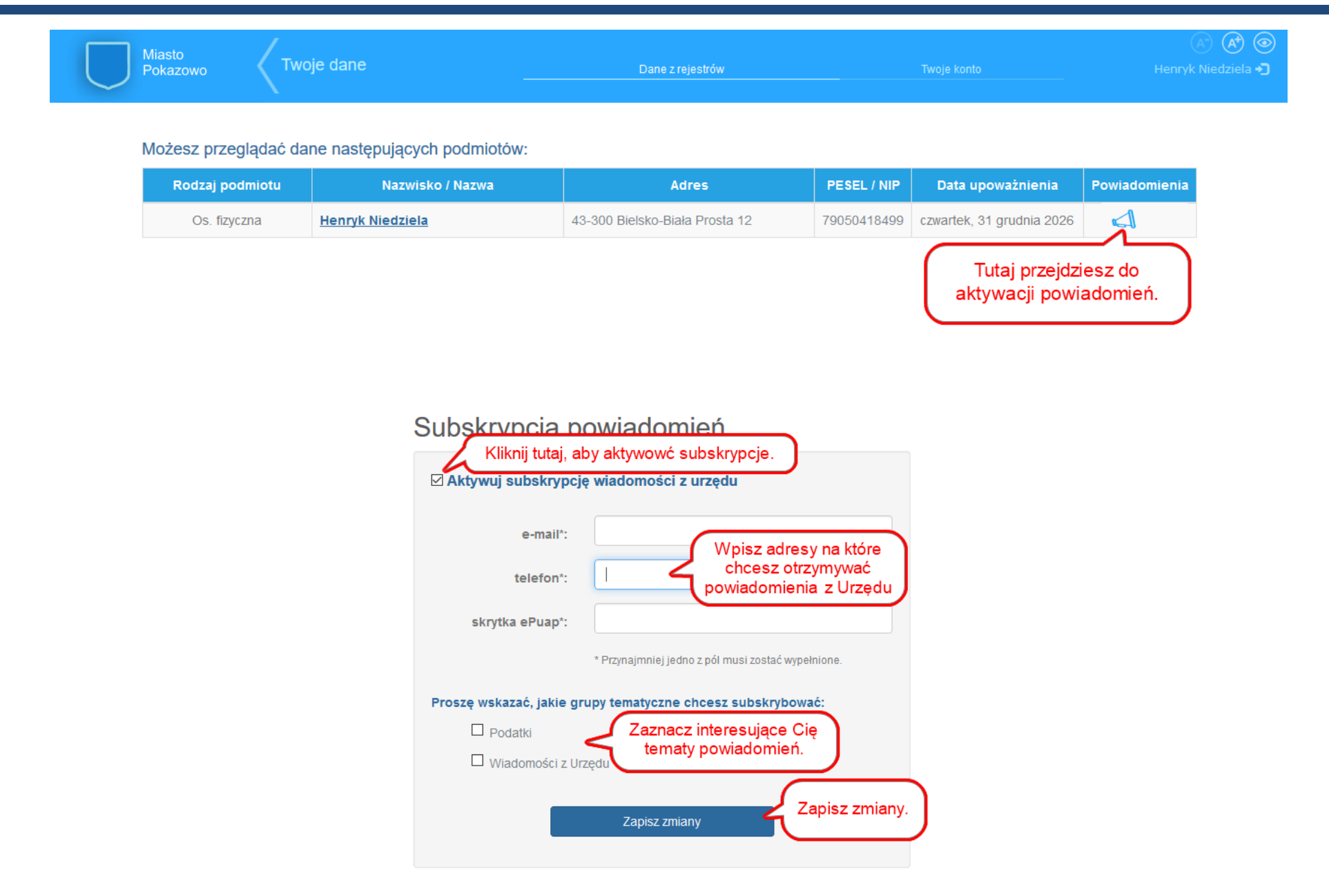

# Chcę podzielić się opinią w sprawie portalu?

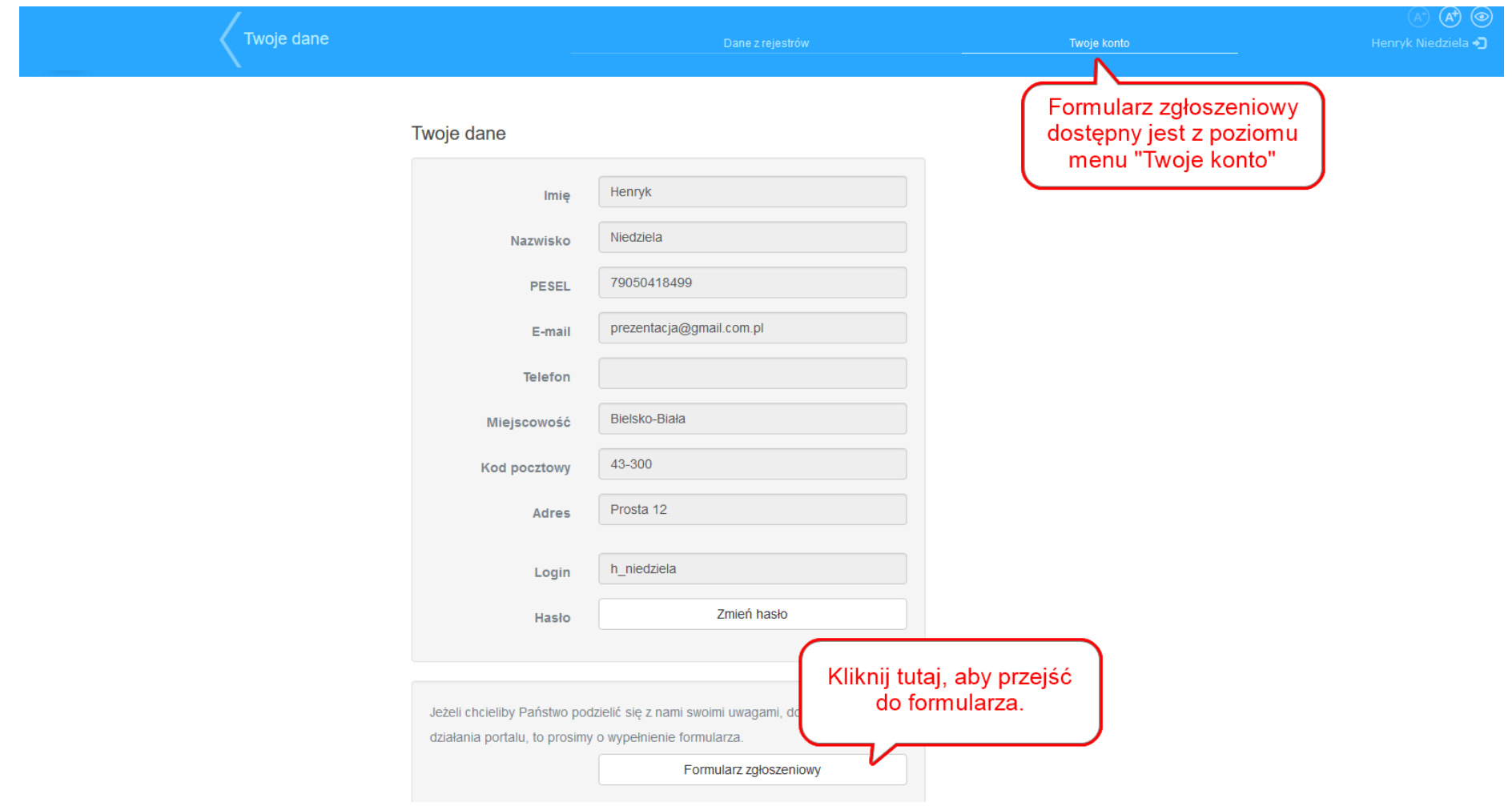

# Chcę podzielić się opinią w sprawie portalu?

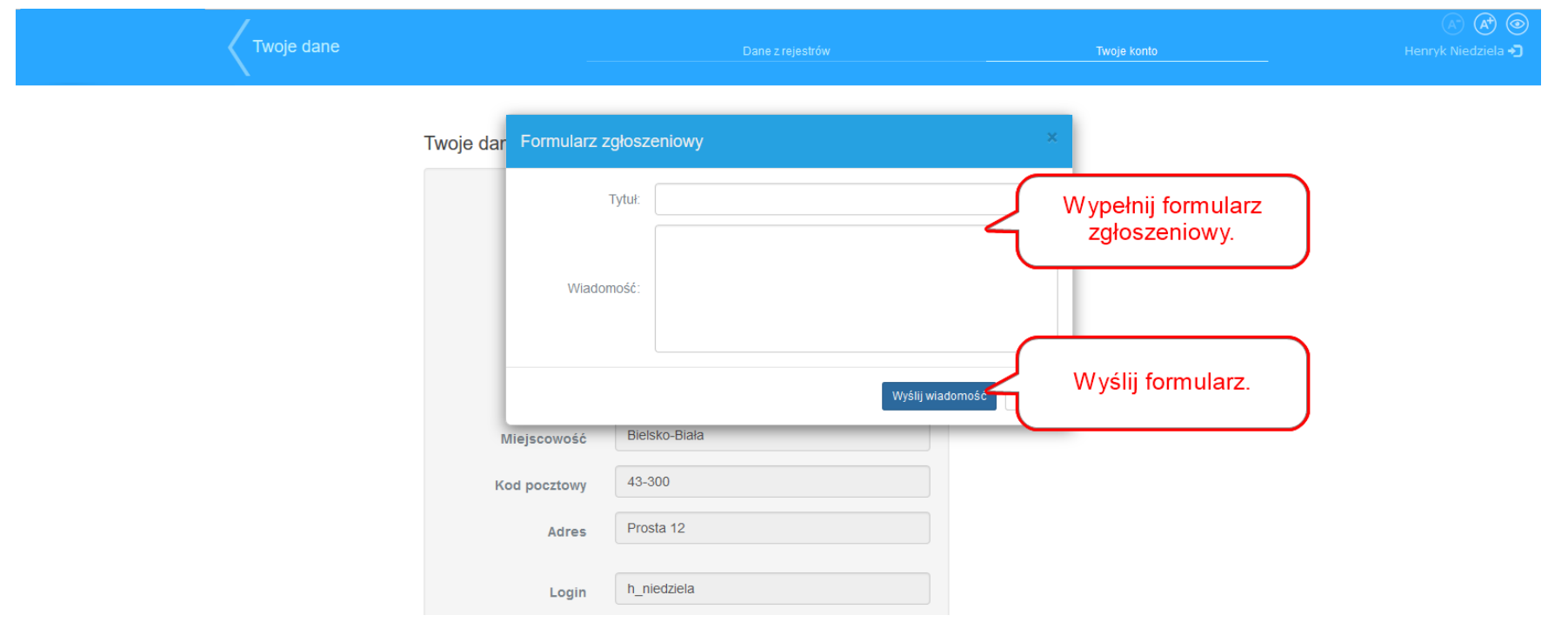

# Jak zmienić hasło dla loginu nadanego przez Urząd?

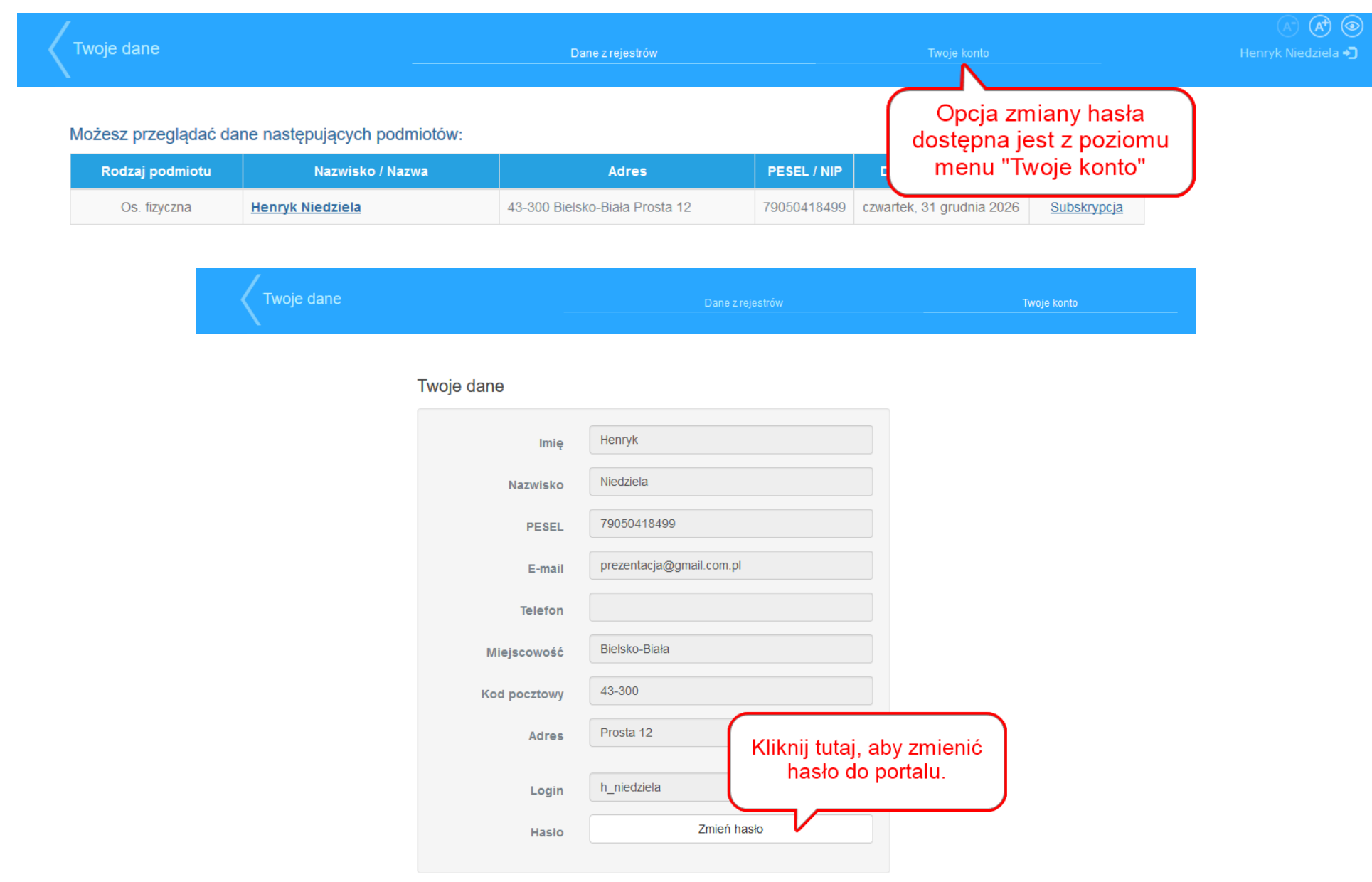

#### Jak zmienić hasło dla loginu nadanego przez Urząd?

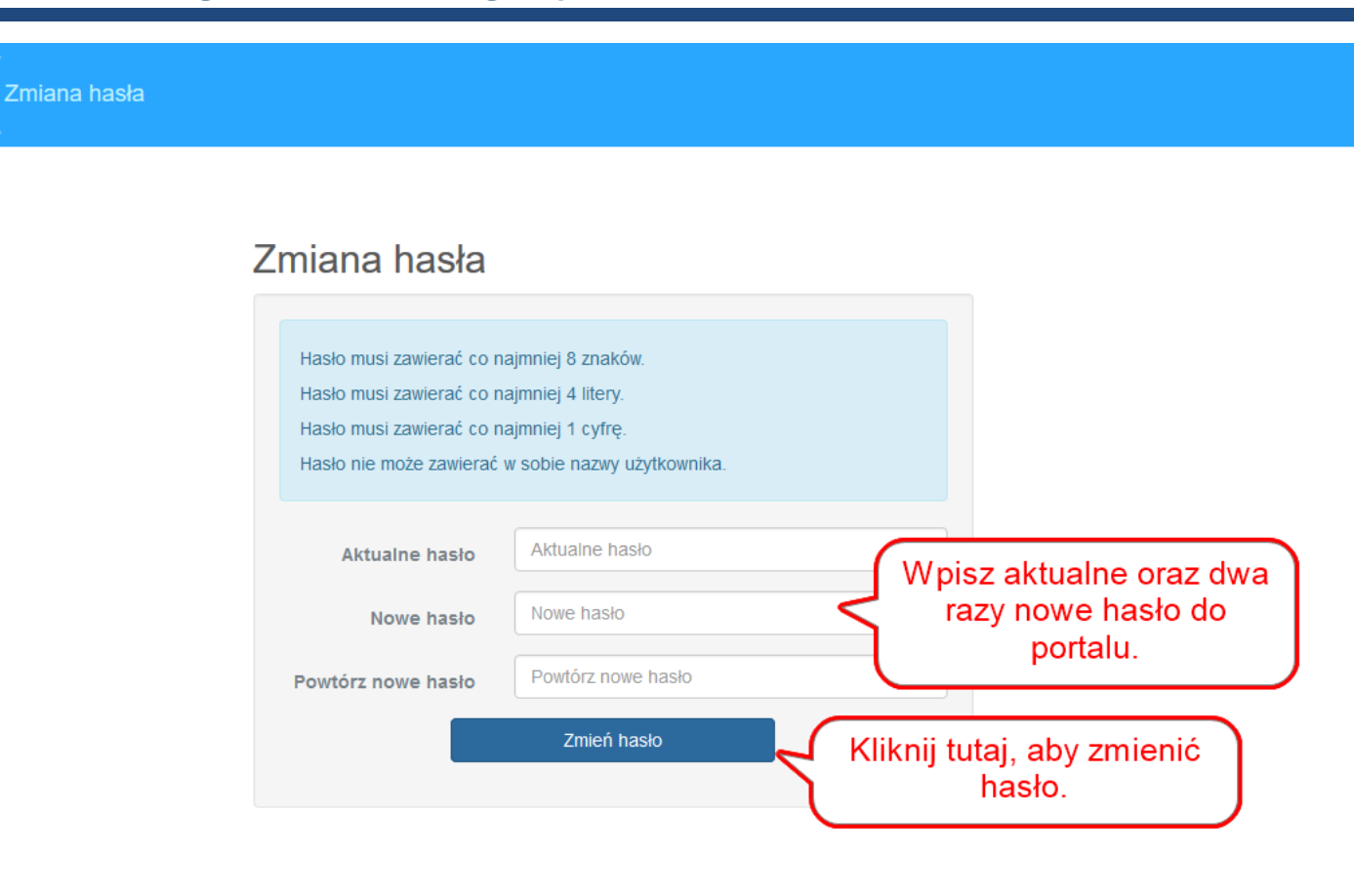